## **QUICK GUIDE COMPOSIZIONE GIUDIZI**

E' possibile gestire in automatico una serie di frasi preorganizzate per effettuare un inserimento dei giudizi (sia per materia che generale) veloce e standardizzato pur conservando la peculiarità di ciascun alunno e ciascun docente.

**ATTENZIONE**: non modificare i dati di base che vengono forniti da Axios.

Se si intende personalizzare tale tabella inserire dei nuovi record con indicazione di quanto desiderato per evitare che in fase di aggiornamento le modifiche effettuate vengano perdute.

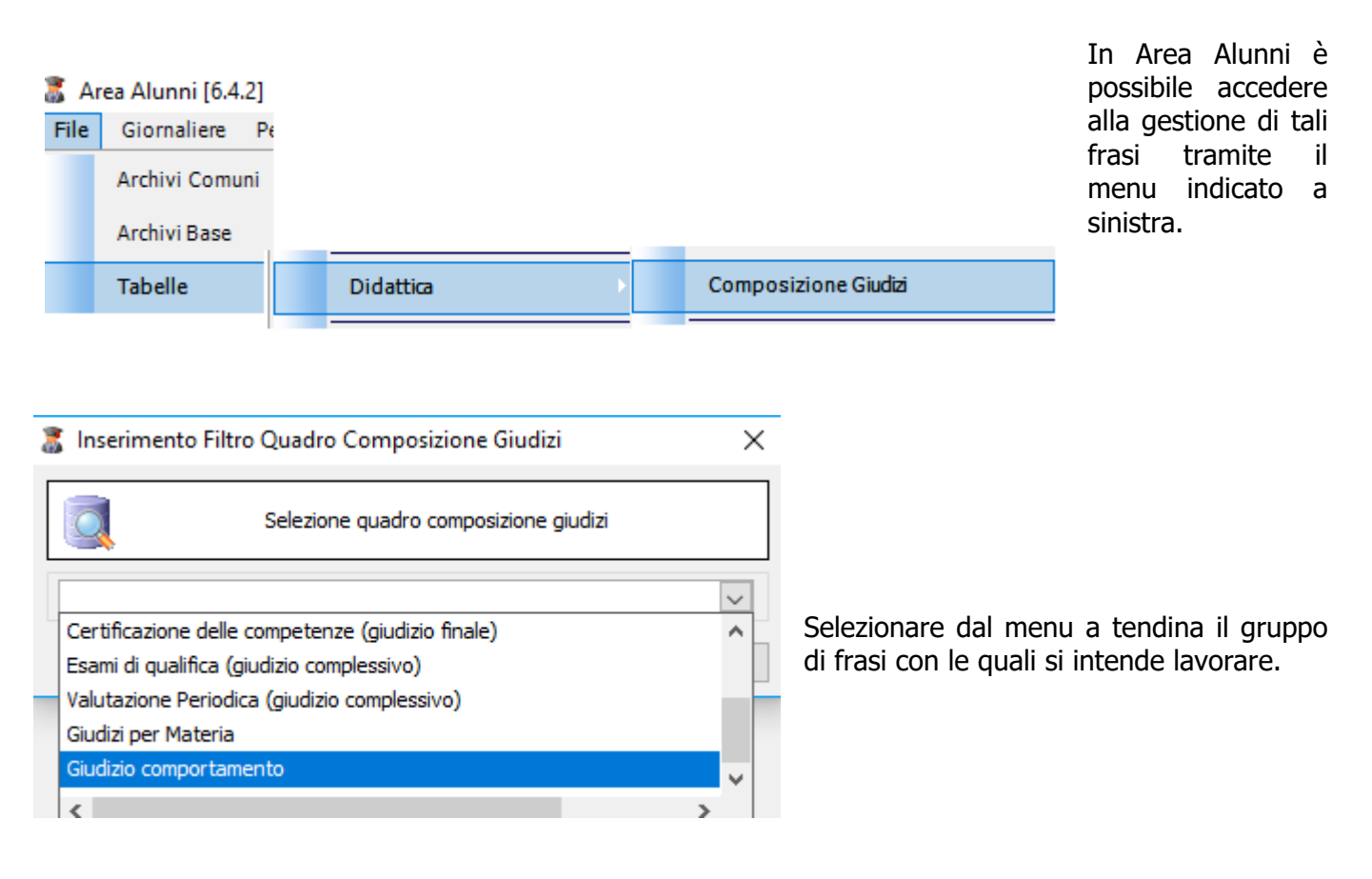

A questo punto verrà visualizzata una videata simile alla successiva nella parte superiore del monitor.

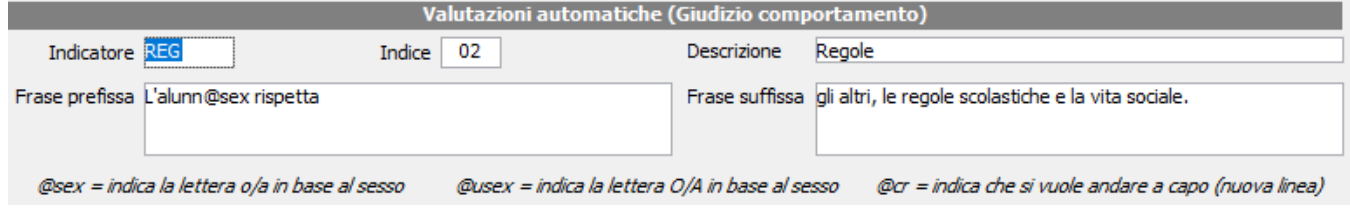

All'interno di questa videata è possibile inserire un codice ed una descrizione per il singolo indicatore che si vuole utilizzare e modificare anche l'ordine in cui tali indicatori vengono proposti (campo *Indice*). E' altresì possibile, se necessario, indicare sia una frase prefissa che una suffissa o anche entrambe. E' facoltà dell'utente utilizzare anche dei campi calcolati, preceduti dal carattere @, ed indicati ai piedi della maschera video.

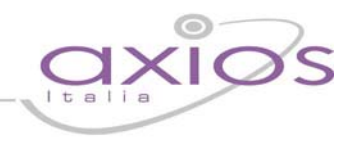

Nella seconda parte della schermo viene visualizzata una videata come la successiva

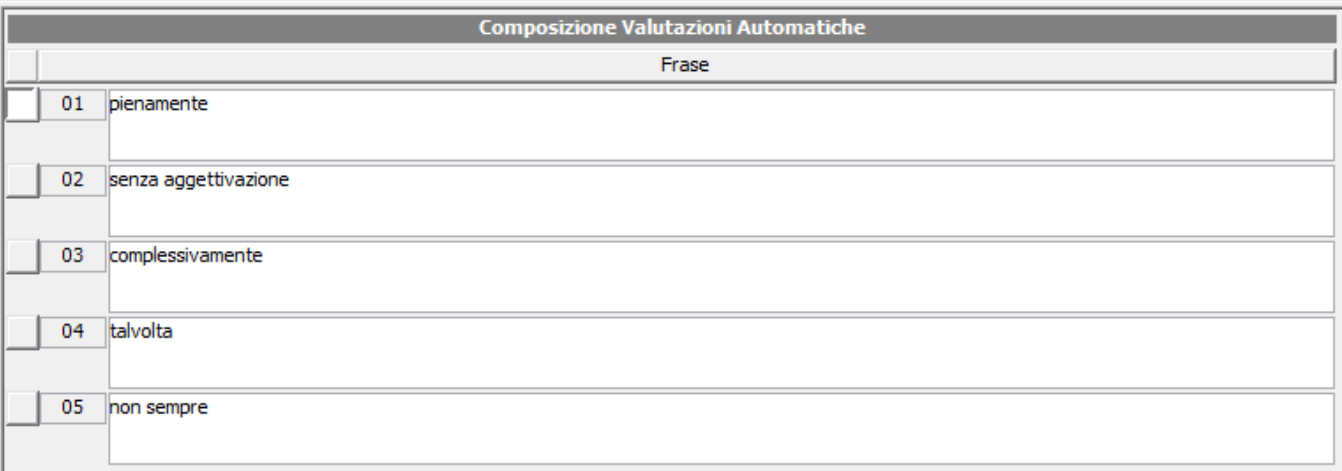

All'interno di questa maschera, sempre con riferimento a quanto indicato nella maschera precedente, è possibile inserire delle frasi preimpostate con le quali, assieme alle eventuali frasi prefissa e/o suffissa indicate in precedenza, creare un giudizio di senso compiuto in modo automatico e veloce.

Esempio come da dati di esempio indicati in precedenza

Alunno: Rossi Mario

L'alunn@sex rispetta senza aggettivazione gli altri, le regole scolastiche e la vita sociale.

L'alunno rispetta senza aggettivazione gli altri, le regole scolastiche e la vita sociale.